### **エクスプレ レスシャトル ル、(⽚道往路予 予約の場合): :**

情報(氏名も含め)は必ず<mark>英語、半角、ローマ字</mark>にて入力をお願いします。 全角人力、漢字での人力ですと、弊社側で判読か不可となり、手配かできかねます。全角や漢字で人力されましてもシステムはこ 予約を受けてしまいますが、実際の手配が難しくなりますので、ご注意ください。

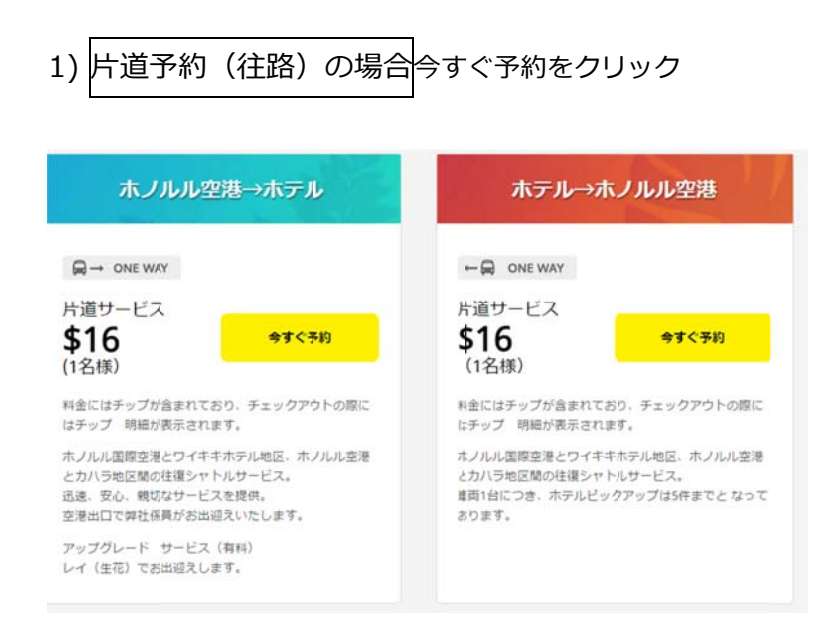

# 2) : 例)

# 日本航空 9月30日 HA 458便 ホノルル看 午前1005分

# ホテル利用:アラモアナホテル、人数を記入。次へをクリック

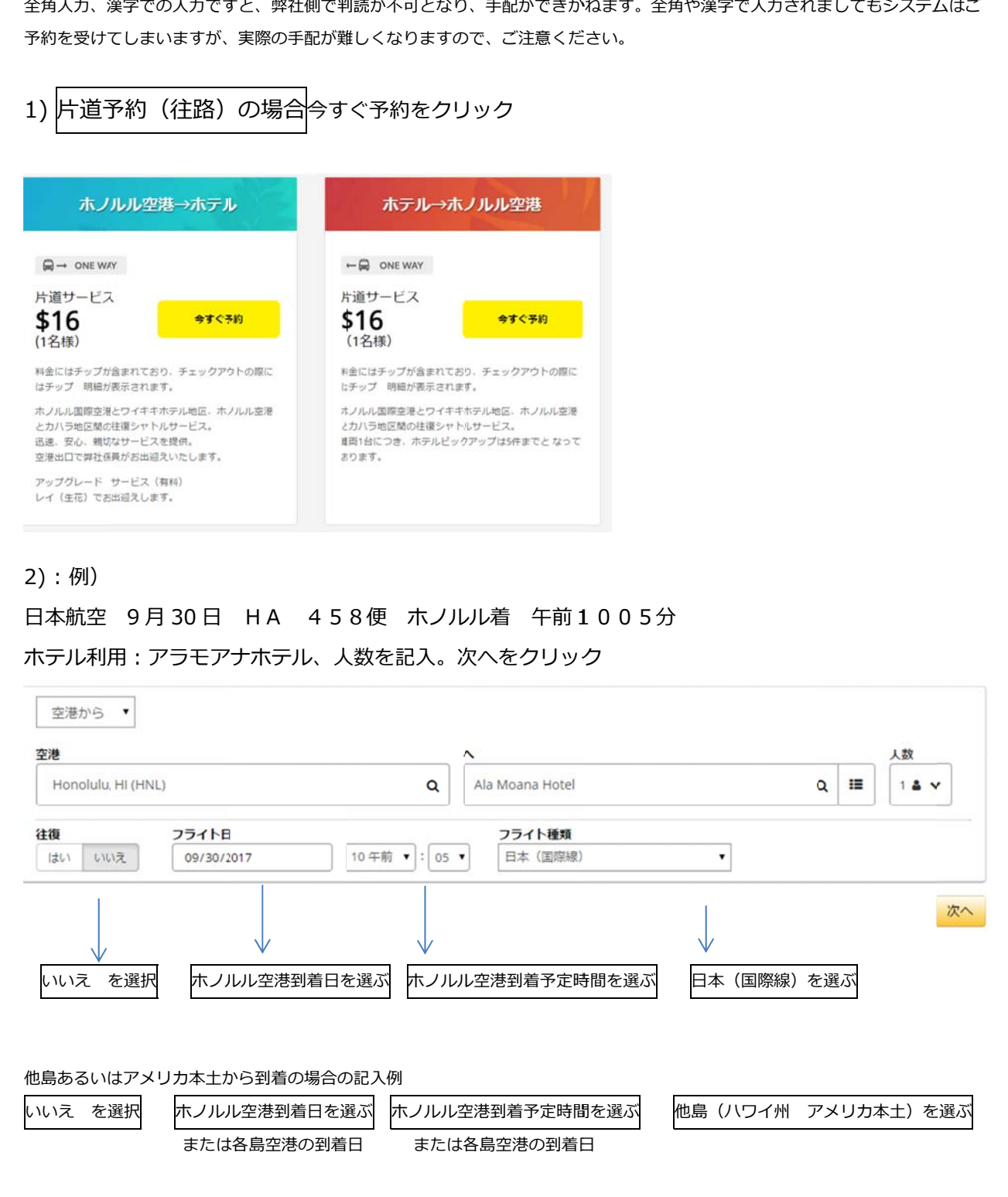

## 3) サーヒス1(往路サーヒス)ホテル名、乗車顧客人数を確認し、選択をクリック

サービス1

**Honolulu International Airport** 目的地 Ala Moana Hotel Saturday, September 30, 2017

### ご希望のサービスを選択

Side Entrance On Mahukona St.

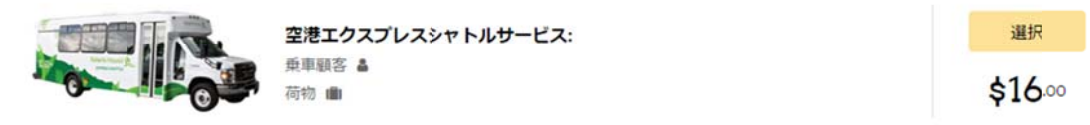

戻る

4)荷物の個数を人力、航空使名、フライト使名、出発航空名を記人、選択をクリック

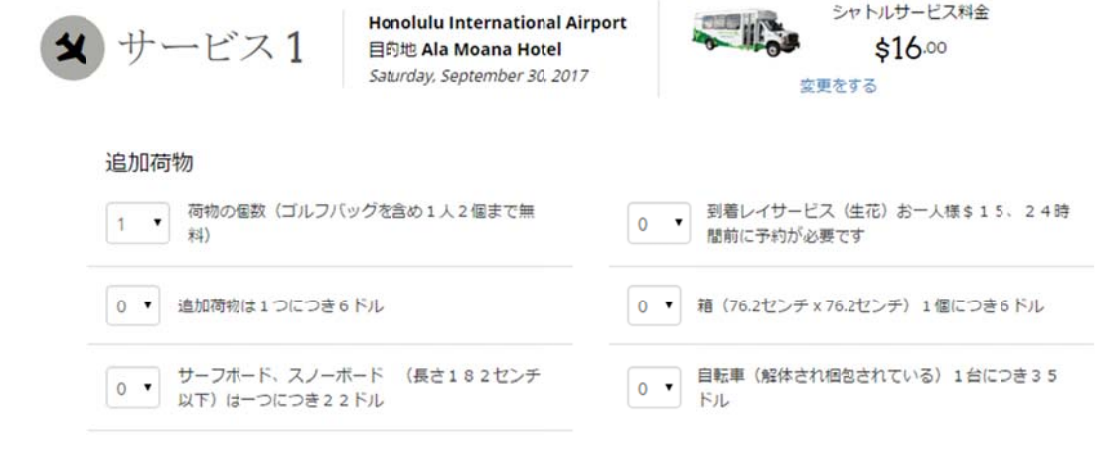

■ 車いす補助

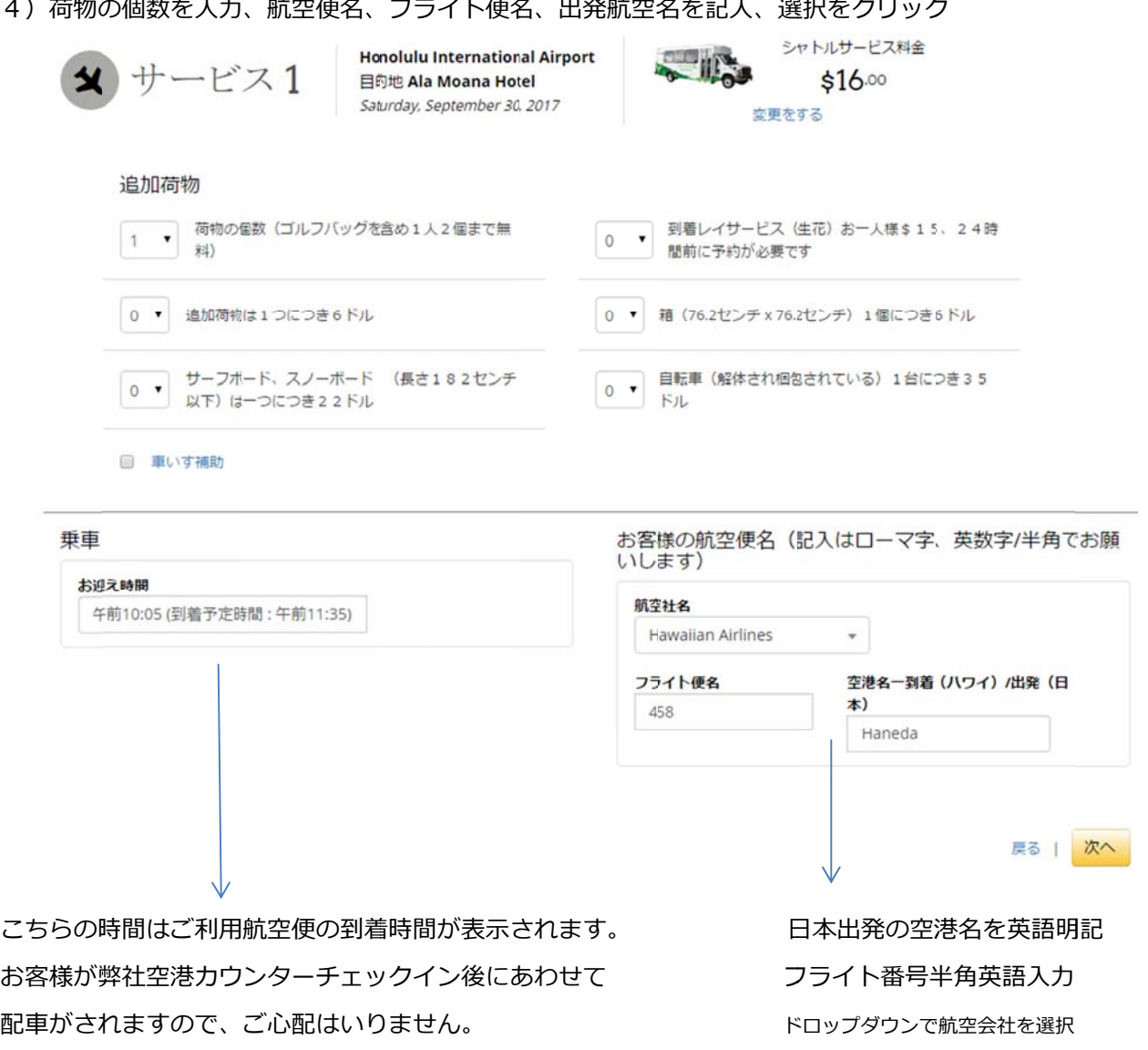

⽇ ⽇本語、全⾓⼊⼒ ⼒は不可

5)ショッピングカートの内容を確認し、チェックアウトをクリック ショッピングカート

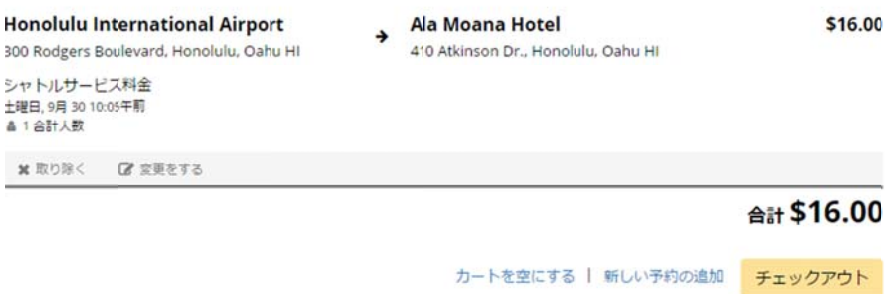

6)チェックアウト、クレジットカード情報を記入し、同意にチェック、予約をクリック、で完了します。 情報(氏名も含め)は必ず<mark>英語、半角、ローマ字</mark>にて入力をお願いします。

全角人力、漢字での人力ですと、弊社側で判読か不可となり、手配かできかねます。全角や漢字で人力されましてもシステムはこ予約を受けてしま いますが、実際の手配が難しくなりますので、ご注意ください。

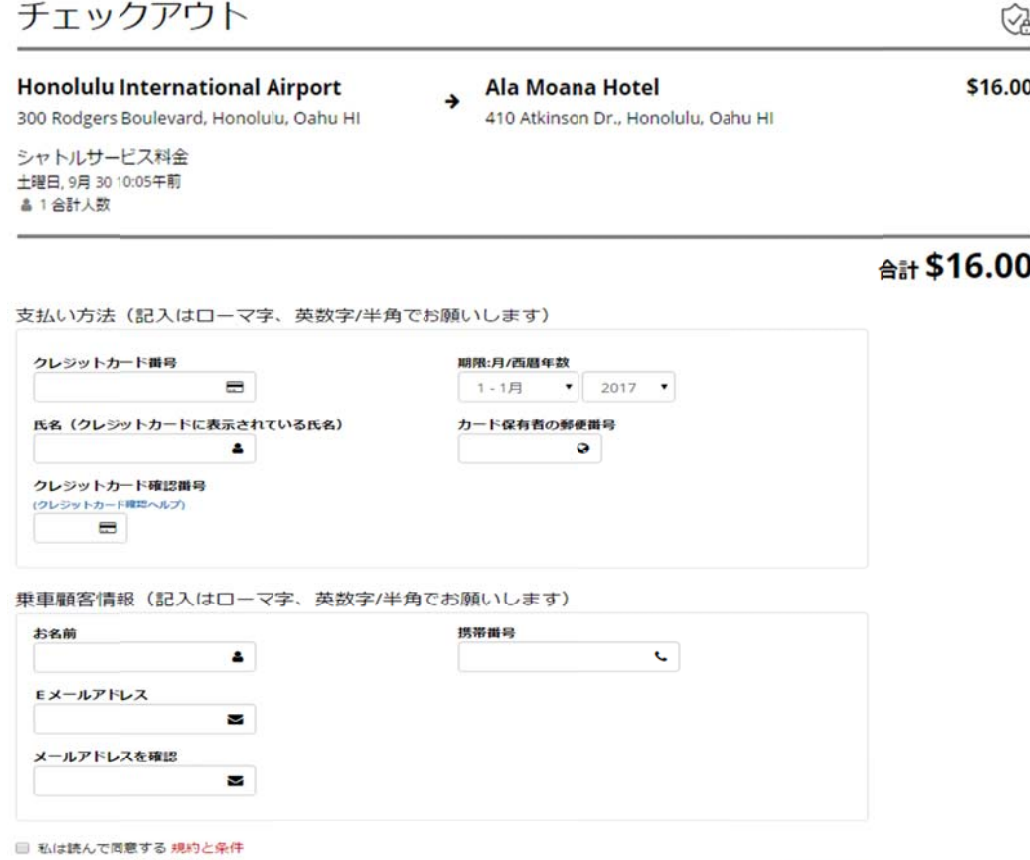

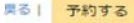

こちらで予約が完了し、お客様が明記されましたメールアドレスにご予約完了の確認書が届きます。 届かない場合は入力されましたEメールアドレスが間違っている場合もございますので、下記まで info@robertshawaii.com 日本語でご連絡くださいませ。